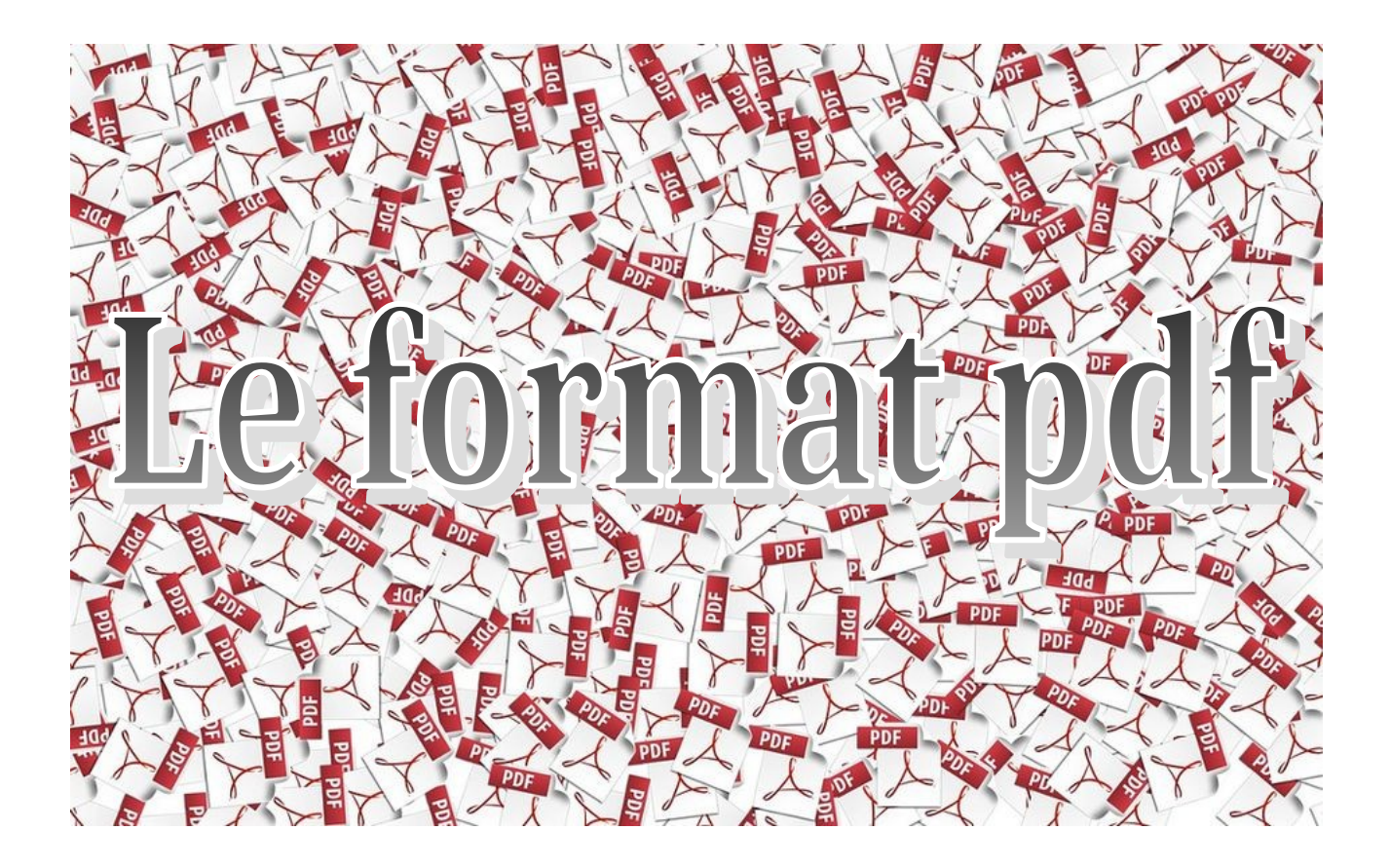

Le format informatique PDF, pour *Portable Document Format*, est le format de fichier le plus utilisé dans les échanges de documents, car il a l'avantage d'être compatible avec tous les systèmes d'exploitation et tous les ordinateurs, pourvu qu'on dispose d'une visionneuse adaptée. La visionneuse étant le logiciel (ou application) permettant de visionner ledit document.

Cet échange de document d'un poste à l'autre à l'aide de ce format garantit que tout le monde aura accès aux mêmes informations et à la même mise en page. Suivant le fichier, il est même difficilement modifiable sans outils adaptés.

En outre, il peut contenir du texte, des liens, des images, des boutons, des formulaires, des contenus audio et vidéo. Comme vous le voyez, ce format n'a presque que des avantages.

Je vous propose donc une petite sélection d'outils pour vous permettre d'utiliser au quotidien des fichiers PDF.

### **Visualisation de documents PDF**

Le premier point est le plus utilisé, la visualisation de ces fichiers. Pour cela, vous pourriez utiliser uniquement votre navigateur internet, car depuis quelques années maintenant tous les ténors du marché proposent une visionneuse intégrée à leur navigateur, que ce soit Google avec Chrome, Mozilla avec Firefox ou encore Microsoft avec Edge, pour ne citer que les plus connus. L'un des gros défauts que je trouve à ces solutions est le fait qu'ils n'affichent pas convenablement les formulaires et ne permettent pas leurs modifications en respectant les normes du format de fichier, ce qui conduit le plus souvent à rendre votre travail inutilisable et non partageable.

Les formulaires PDF étant des outils très utiles en cas de travail à distance avec nos élèves, il me semble important de ne pas négliger cet aspect.

Ce type de document garde tous les avantages des fichiers PDF, mais permet en plus d'insérer des zones modifiables directement par l'élève, tant pour du texte, que pour ajouter des images, du son ou des vidéos par exemple.

C'est pourquoi je vous conseille vivement de préférer des logiciels spécifiques, mais pas trop basiques, dont en voici une petite sélection gratuite à installer les yeux fermés en fonction de votre système d'exploitation :

1 / [Adobe Acrobat Reader DC](https://get2.adobe.com/fr/reader/) (Windows – macOS – Linux) – Gratuit – Non libre

Le plus connu de tous certainement, mais aussi le plus lourd, tant en mémoire que sur le disque dur. Mais il reste une valeur sûre est respecte bien les normes et standards (heureusement puisqu'Adobe, son éditeur est l'inventeur du format PDF)

 $2 /$  [Tracker PDF-Xchange Viewer](https://www.tracker-software.com/product/pdf-xchange-viewer) (Windows – macOS – Linux) – Gratuit – non libre

Beaucoup moins connu, mais il fait très bien le travail, il est aussi beaucoup plus léger, certaines fonctions sont payantes, mais la version gratuite est déjà largement suffisante.

3 / [Codemaster Master PDF Editor](https://code-industry.net/masterpdfeditor/) (Windows – macOS – Linux) – Gratuit – Non libre

Pour les utilisateurs du système d'exploitation Linux, je vous conseils Master PDF Editor, assez peu connu, mais tout comme PDF Xchange Viewer, il fait le travail de manière remarquable.Pour Linux, il est disponible pour les distributions à base de paquet Rpm et pour celle à base de paquet Deb.

# **Modification, conversion**

La modification et la conversion d'un fichier PDF sont beaucoup plus complexes qu'un fichier issu d'un traitement de texte, Libreoffice Writer par exemple. Cependant, sans devoir passer par la case adobe est sa solution très complète, mais très onéreuse, des outils gratuits ou peu chers existent, en voici une petite sélection :

### 1 / [ilovePDF](https://www.ilovepdf.com/fr) (Windows – macOS – Linux) – Gratuit – Non libre

Rien à installer ici, tout ce fait dans un navigateur internet. 21 Outils à utiliser pour tous vos besoins, fusionner deux PDF, ou en

diviser un en deux, le convertir en format Microsoft Word, ou encore en format Microsoft Excel. Des possibilités énormes. Ce que vous voulez faire avec votre ou vos fichiers, cette application sait certainement le faire, et tout cela gratuitement.

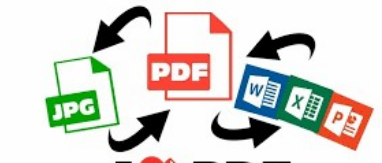

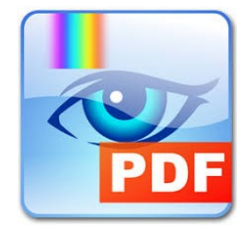

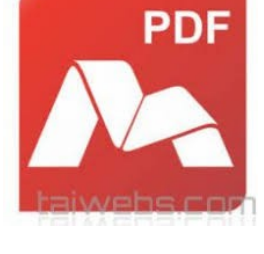

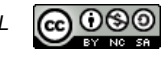

Quelques limitations sont néanmoins présentes dans la version gratuite, mais cette dernière devrait être largement suffisante pour vos besoins.

Attention pour créer un compte, n'utilisez pas votre adresse professionnelle, le mail d'activation est bloqué par l'antispam de la messagerie, utiliser plutôt une adresse perso ou créer en une par exemple sur [La poste](https://www.laposte.net/accueil).

Concernant la sécurité de vos fichiers, ils sont supprimés automatiquement au bout de deux heures et ne sont donc plus accessibles.

Pour l'utilisation rien de plus simple, choisissez l'outil désiré en fonction de votre besoin, choisissez votre fichier et lancez le travail. Une fois celui-ci terminé, téléchargez le fichier obtenu. C'est tout simple !

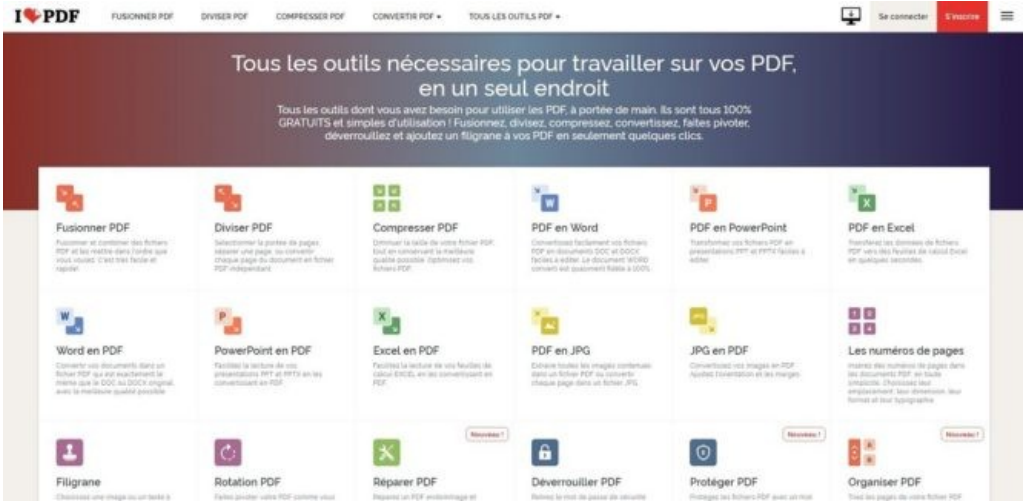

2 / Dans le même genre d'application web, [smallpdf](https://smallpdf.com/fr) offre également des solutions intéressantes.

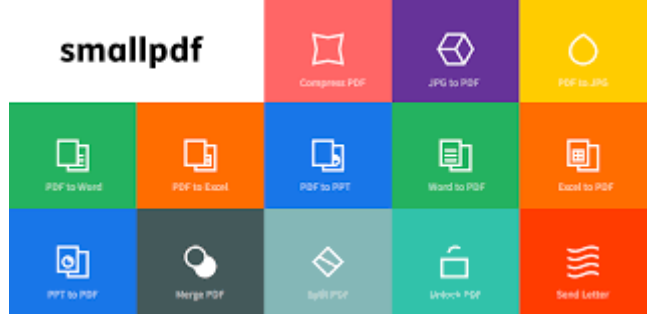

#### 3 / [Qoppa Software PDF Studio](https://www.qoppa.com/pdfstudio/) (Windows – macOS – Linux) – Payant – Non libre

Pour celles et ceux qui ont besoin d'aller plus loin, notamment pour créer des formulaires, je vous conseils PDF Studio Pro, solution payante, mais pour ce genre de besoin, je n'ai pas trouver de solution gratuite satisfaisante. De plus, en tant qu'enseignant, vous disposez d'un rabais conséquent en passant par la [plateforme Renater](https://e5.onthehub.com/WebStore/Security/Shibboleth/RenaterDiscoveryPage.aspx?entityID=https%3A%2F%2Fe5.onthehub.com&return=https%3A%2F%2Fe5.onthehub.com%2FWebStore%2FSecurity%2FShibboleth%2FRENATER%2FShibboleth.sso%2FWAYF%2FRENATER%3FSAMLDS%3D1%26target%3Dcookie%253A1600155252_9d01), Plateforme vous permettant d'acquérir à des prix très compétitifs des logiciels sous licence tels que Microsoft Office Pro 2019 à 12,99€. (voir Tuto d'accès joint)

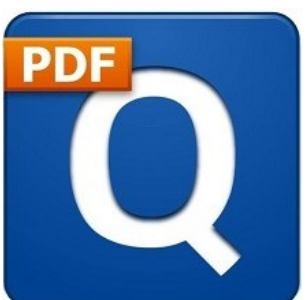

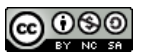

Dans le cas de PDF Studio Pro vous pouvez l'acquérir pour 44,10 € au lieu de 113,79€, une affaire compte tenu des possibilités du logiciel, très intéressante et relativement complète.

Le seul manque de ce logiciel, la conversion vers des formats autres que les images ou Microsoft Word (seulement si Microsoft Office 2013 ou sup. est installé également), donc pas de tableur Excel, ni de diaporama au format PowerPoint.

C'est la solution que j'utilise personnellement depuis plus de deux ans sans soucis.

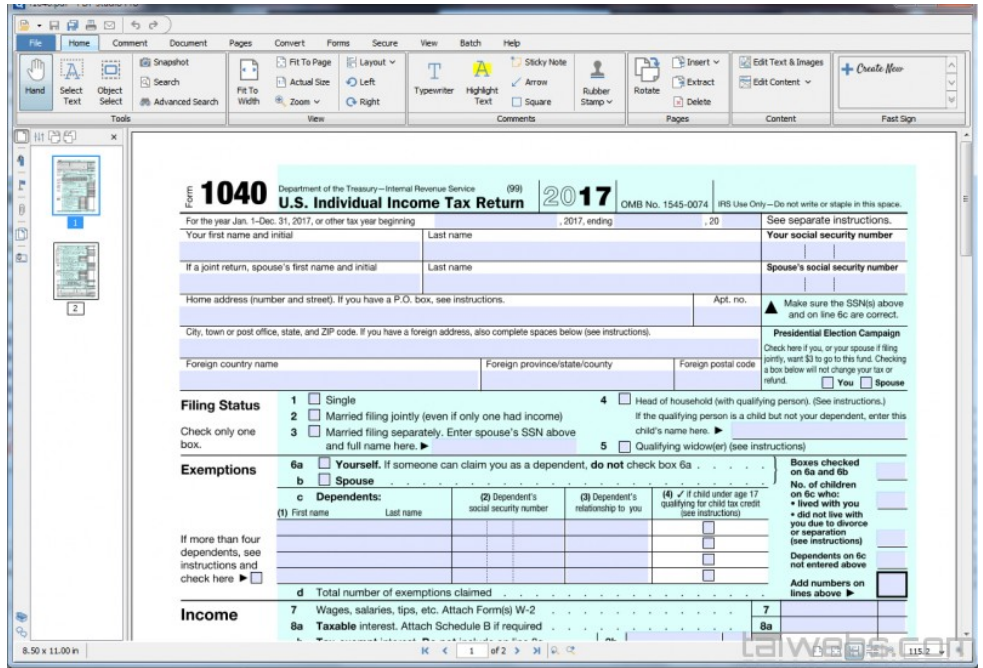

4 / [Codemaster Master PDF Editor](https://code-industry.net/masterpdfeditor/) (Windows – macOS – Linux) – Payant – Non libre

Dans le même genre de logiciel, vous pouvez utiliser [Master PDF Editor de l'éditeur Codemaster,](https://code-industry.net/masterpdfeditor/) très complet également, je lui reproche seulement le fait qu'il est plus compliquer de pouvoir utiliser des formulaires avec une zone d'insertion d'image. Pour le reste, il fait le travail, mais est plus cher que la solution PDF Studio, 70,69€ ça commence à faire chère.

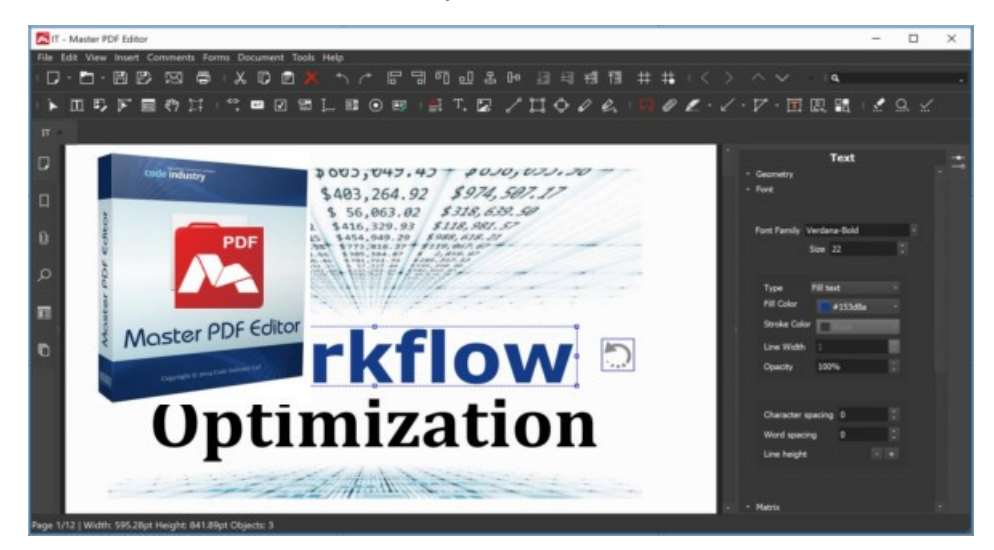

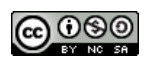

# **Créer un fichier PDF ou utiliser une imprimante virtuelle**

Dernier point utile, la création de fichiers PDF à partir de vos divers documents que ce soit un fichier issu d'un traitement de texte, d'un tableur ou encore d'un logiciel de présentation. Ici pas de soucis, que ce soit LibreOffice ou Microsoft Office, vous pouvez enregistrer vos documents directement en PDF.

J'ai tout de même une préférence pour les possibilités de LibreOffice dans ce domaine (mais pas que...) qui offre bien plus de possibilités avec notamment le filigrane ou encore la possibilité de protéger votre fichier en retirant quelques possibilités (impressions, copies..) par l'intermédiaire d'un ou plusieurs mots de passe.

Pour celles et ceux qui ont besoin de plus, notamment pour créer des PDF à partir de n'importe quels logiciels, il y a la possibilité d'installer une imprimante virtuelle. Ainsi, au lieu d'imprimer un document physique, cette application vous permet de créer un fichier PDF en utilisant juste le menu « imprimer » d'un logiciel. C'est simple et efficace, utilisable dans tous les logiciels.

1 / [Tracker PDF-XChange Lite Printer Free](https://www.tracker-software.com/product/pdf-xchange-lite) (Windows – macOS – Linux) – Gratuit – non libre

Personnellement j'utilise [PDF-XChange Lite Printer Free](https://www.tracker-software.com/product/pdf-xchange-lite), elle est disponible uniquement pour le système d'exploitation Windows. Cette version gratuite et légère offre largement les possibilités suffisantes à la création de fichiers PDF conformes à la norme et donc lisibles par tous.

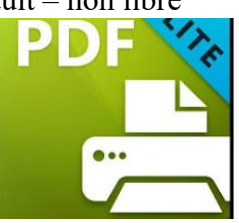

2 / Si vous possédez Qoppa Software PDF Studio, vous avez la possibilité de convertir beaucoup de formats de fichiers vers le format PDF, mais n'offre pas d'imprimante virtuelle, contrairement à Master PDF Editor qui en créer une lorsque vous l'installer.

3 / Bien entendu d'autres solutions fiables existent notamment [Bullzip Free PDF printer](https://www.bullzip.com/products/pdf/info.php) qui offre beaucoup de possibilités ou encore le plus connu de tous [PDF Creator](https://www.pdfforge.org/pdfcreator), mais celui-ci vous installe également de multiples outils dont vous n'aurez pas forcement besoin.

4 / Pour les utilisateurs de macOS ou encore d'une distribution Linux, le système d'exploitation offre directement une imprimante virtuelle PDF, installée par défaut pour le système Apple, et en installant le paquet cups-pdf pour les distributions Linux.

Je n'ai pas traité ici les applications pour périphérique portable que ce soit smartphone ou encore tablette. Même si des applications pour modifier ou convertir existent, le plus pratique reste d'utiliser un ordinateur.

Pour la visualisation, deux applications me viennent rapidement à l'esprit, [Adobe Acrobat Reader](https://play.google.com/store/apps/details?id=com.adobe.reader&hl=fr) et [Xodo](https://play.google.com/store/apps/details?id=com.xodo.pdf.reader&hl=fr) toutes deux permettent l'affichage de fichiers PDF et gère très bien les formulaires, a privilégié donc par nos élèves. Elles sont disponibles pour Android et pour iOS, dans leurs stores respectifs. *Les liens pointent vers le store Android.*

Bien entendu d'autres solutions existent, chacun pourra y ajouter les siennes. La meilleure application étant celles que vous préférez utilise et qui convient à vos besoins.

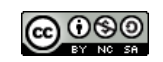